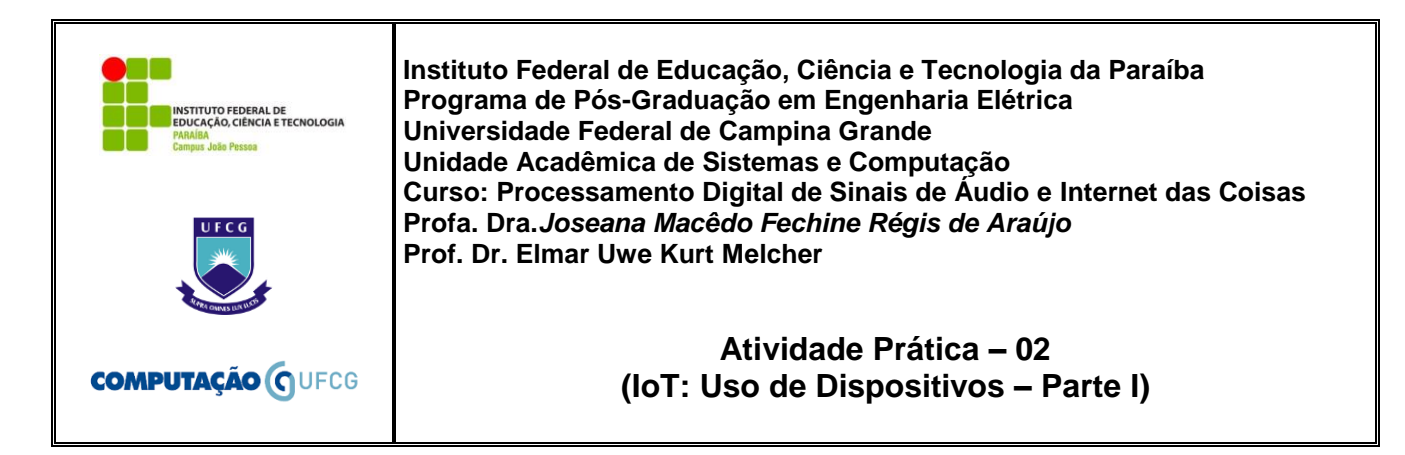

## **ARDUINO**

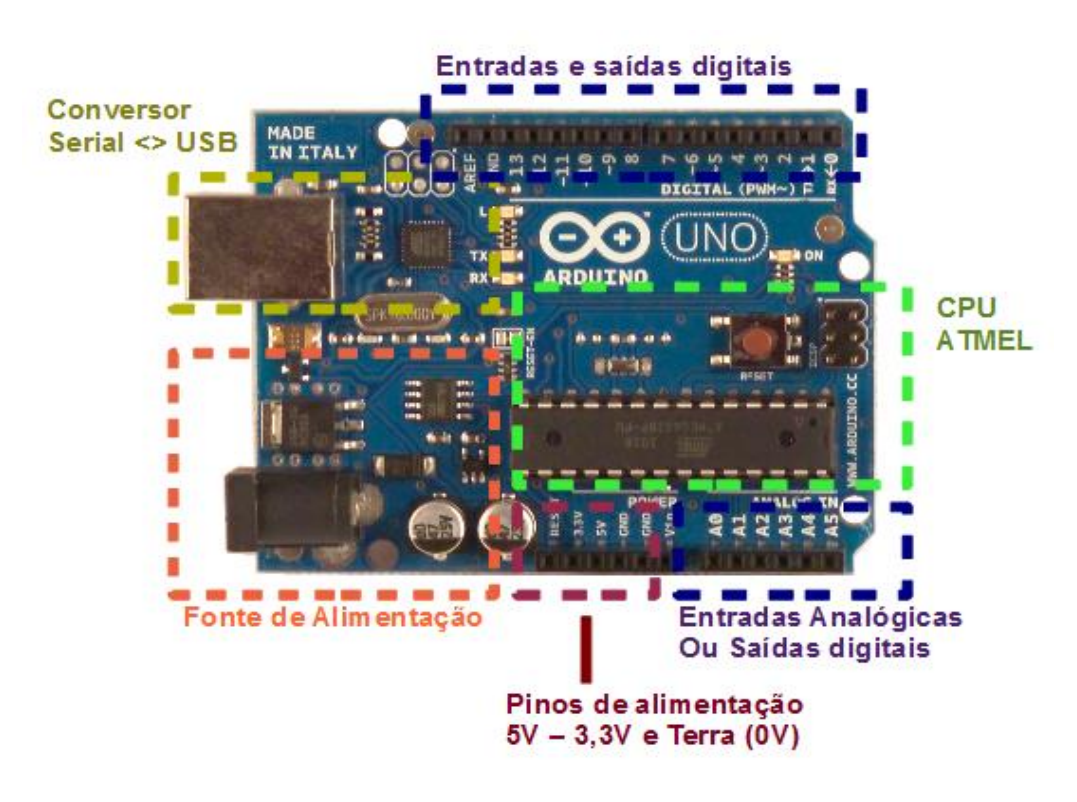

#### **SIMULADOR ONLINE**

- **Passo 1: Criar a conta no 123D circuits** Link: <http://123d.circuits.io/>
- **Passo 2: Montar o circuito no 123D Circuits** Após o login, clique em "Open Eletronics Lab Hub" -> "New Electronics Lab". Você verá uma placa Arduino e protoboard no centro da tela, os componentes estarão no lado direito, assim como o "play" do simulador. No lado esquerdo, estarão os tipos de visualização do circuito.
- Utilize projetos diferentes para cada experimento.
- Para enviar o projeto, clique em Share & Embed. Copie o link conforme a imagem abaixo.

Embed Breadboard

<iframe frameborder='0' height='448' marginheight='0' marginwidth='0' scrolling='no' src='https://circuits.io /circuits/2403942-estacionamento-versao-1-5/embed#breadboard|width='650'></iframe>

### **EXPERIMENTO**

Para se familiarizar com o Arduino, implementar o código a seguir (uso da função tone), montar o circuito e responder as questões abaixo.

### **MATERIAL**

- um [arduino;](http://www.comofazerascoisas.com.br/introducao-ao-arduino.html)
- uma protoboard;
- dois fios;
- um buzzer de 5 volts (pequeno alto-falante capaz de emitir sons em diversas frequências. Normalmente, é utilizado em projetos que necessitam de avisos sonoros, relógios com alarme, e até para reproduzir músicas);
- um [resistor](http://www.comofazerascoisas.com.br/resistor-o-que-e-e-para-que-serve-introducao-aplicacao.html) (100 a 220 ohms).

## **MONTAGEM**

**Atenção:** Cuidado com a ligação do buzzer. Observe que o dispositivo tem um sinal de "+". Coloque o resistor no positivo do buzzer, caso contrário, poderá queimá-lo.

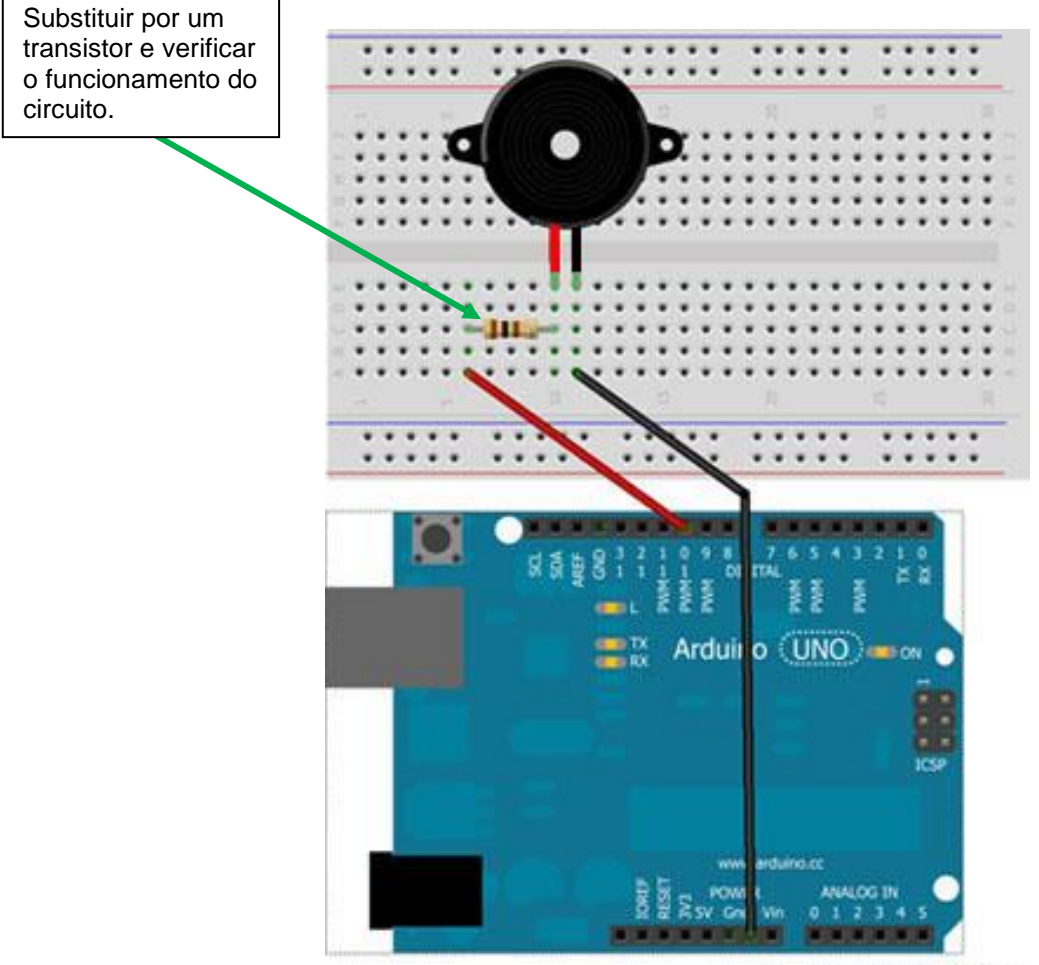

Made with **D** Fritzing.org

```
CÓDIGO
```

```
1
 2
 3
 4
 5
 6
 7
 8
 9
10
11
12
13
14
15
16
17
18
19
20
21
22
23
24
25
26
27
28
29
30
31
32
33
34
35
36
37
38
39
40
41
42
43
44
45
46
47
48
49
50
51
52
53
54
55
56
57
58
59
    //Programa: Som no Arduino, Autor: Arduino e Cia
    void setup() 
    {
    pinMode(10,OUTPUT); //Pino do buzzer
    }
    void loop()
    {
          delay(2000);
          tone(10,262,200); // tone(pino, frequência (Hz), duração (ms))
          delay(200);
          tone(10,294,300); 
          delay(200);
          tone(10,330,300); 
          delay(200);
          tone(10,349,300); 
          delay(300);
          tone(10,349,300); 
          delay(300);
          tone(10,349,300); 
          delay(300);
          tone(10,262,100); 
          delay(200);
         tone(10,294,300); 
          delay(200); 
          tone(10,262,100);
          delay(200);
          tone(10,294,300); 
          delay(300);
          tone(10,294,300); 
          delay(300);
          tone(10,294,300); 
          delay(300);
         tone(10,262,200); 
          delay(200);
          tone(10,392,200); 
          delay(200);
          tone(10,349,200); 
          delay(200);
          tone(10,330,300); 
          delay(300);
          tone(10,330,300); 
          delay(300);
          tone(10,330,300); 
          delay(300);
          tone(10,262,200); 
          delay(200);
          tone(10,294,300);
          delay(200);
          tone(10,330,300); 
          delay(200);
          tone(10,349,300); 
          delay(300);
          tone(10,349,300); 
          delay(300);
          tone(10,349,300); 
          delay(300);
    }
```
# **QUESTÕES**

- a) Qual a operação realizada pelo circuito?
- b) Qual a forma de onda que representa a função "tone"?
- c) Qual o efeito observado no sinal gerado por "tone" ao aumentar a frequência mantendo a duração constante? E ao diminuir a frequência mantendo a duração constante?
- d) Qual o efeito observado no sinal gerado por "tone" ao aumentar a duração mantendo a frequência constante? E ao diminuir a duração mantendo a frequência constante?

*SUCESSO!*